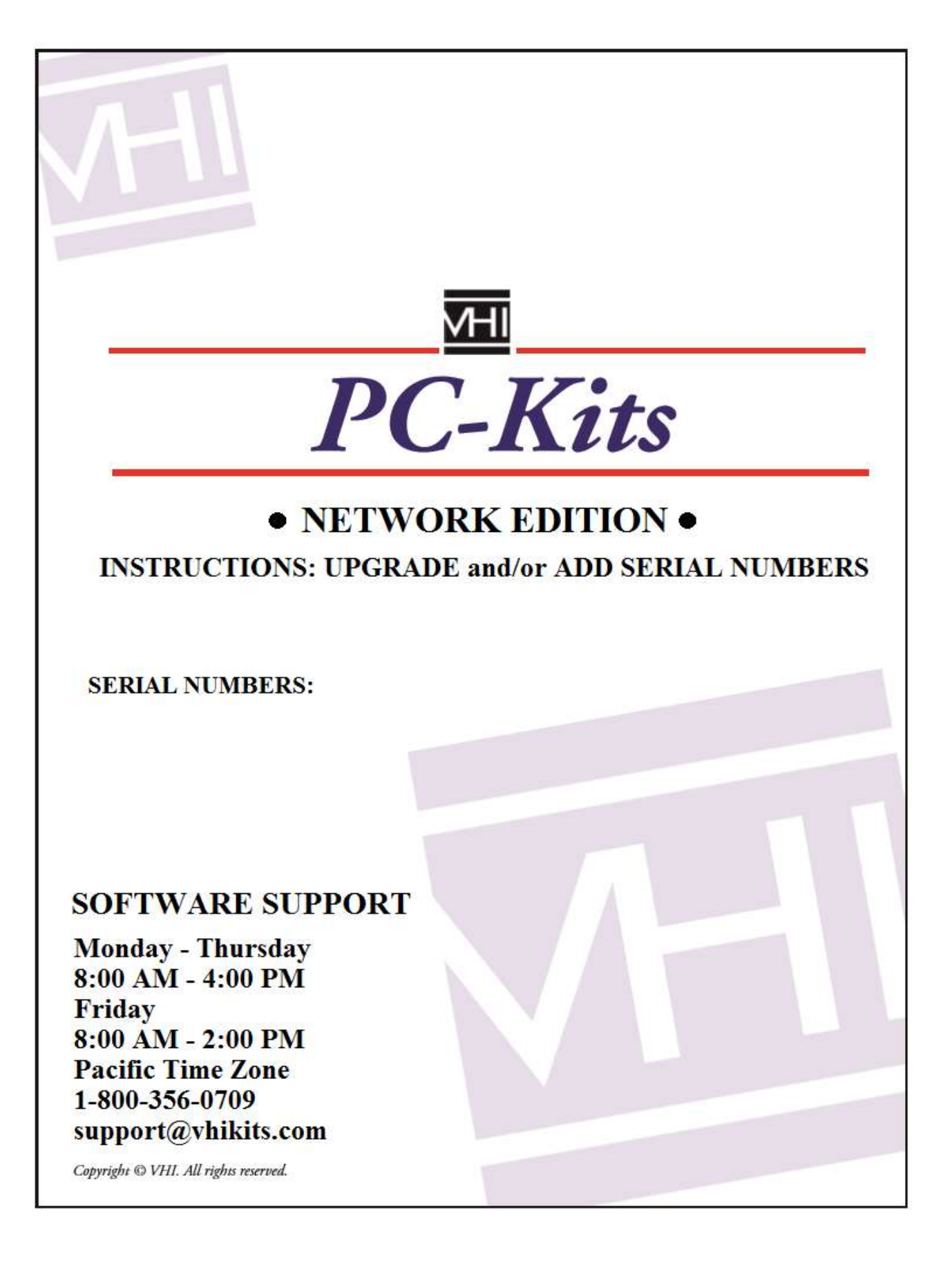

## Upgrading or Modifying your VHI PC-Kits Network edition install

These instructions are for: adding serial numbers to your VHI PC-Kits software, or for upgrading VHI PC-Kits to a newer version, or for both upgrading and adding serial numbers at the same time.

You receive new serial numbers under these conditions: when you purchase additional exercise kits; when you purchase additional concurrent user licenses; or when you purchase an upgrade.

Instructions for upgrading are different for a Major Upgrade verses a Minor Upgrade. Going from version 3 to version 4 of VHI PC-Kits is a Major Upgrade. Going from version 3.3 to 3.4 or going from version 4.0 to 4.1 is a Minor Upgrade.

It is not necessary to uninstall your current version of VHI PC-Kits. The setup program will either upgrade or modify the VHI PC-Kits that is currently on the machine.

When doing a Minor Upgrade and adding new kits, you have to run the VHI PC-Kits setup twice on each computer. The first install will upgrade the version of VHI PC-Kits, the second install will load the new kits that were purchased. A Major Upgrade only needs to be run once because setup automatically removes the old version before loading the new one.

The instructions in this document do not detail all the choices that are presented during setup of the VHI PC-Kits Network edition. They are a guide for modifying an existing VHI PC-Kits install. For more detailed information of the choices available, please refer to the Installation Instructions that came with VHI PC-Kits.

In general, if you are upgrading the version of VHI PC-Kits, once the license server or database server has been upgraded, you will not be able to use the client computers until they have also been upgraded. However, if possible, VHI will allow the clients to run even before they are upgraded. This is sometimes possible with a Minor upgrade.

Note: It is recommended that you backup the VHI PC-Kits SQL database and also record all program settings in the VHI PC-Kits license manager before running setup.

Note: The VHI PC-Kits setup will always ask you to reboot your computer when the install is finished. While future versions of VHI PC-Kits may require a reboot, it generally is not needed with the current version. Only in the case where setup has installed .Net is it recommended that the computer be rebooted.

Read the options below and choose the one that best describes your install.

- 1. You have purchased **additional user licenses** but you are not adding any kits or changing the version.
- 2. You have purchased additional kits (or kits and licenses) but you are not changing the version.
- 3. You are doing a Minor upgrade only.
- 4. You are doing a Major Upgrade only.
- 5. You have purchased additional users or kits and are also doing a Minor Upgrade.
- 6. You have purchased additional users or kits and are also doing a Major Upgrade.

# 1. You have purchased additional user licenses but you are not adding any kits or changing the version.

Since the version of PC-Kits is not changing and no new kits are being added, all that is needed is to install the new serial number on the PC-Kits license server (the primary workstation in a peer-to-peer install). Get all users out of VHI PC-Kits. Stop the VHI PC-Kits license server and close the license manager. Run setup using the DVD or download for the version you already have Choose "Install or Remove PC-Kits". When asked "Remove, Repair, or Modify", choose Modify. Do not change any settings until you reach the serial number screen. Add the new serial number you received with your purchase. Continue to the end of the install and choose the option "No. I will restart my computer later". Open the VHI PC-Kits license manager. Go to the File menu and choose Activate. Choose Activate by Internet. If it fails, you will need to choose Activate by Phone during support hours. Once activated, click the Start button to start the license service. You should see that the total number of licenses has increased.

Note: for this option only, you can run setup from the Control Panel. Go to Programs and Features, click Uninstall a Program, select VHI PC-Kits, and then click Uninstall or Change.

## 2. You have purchased additional kits (or kits and licenses) but you are not changing the version.

The only difference between adding kit serial numbers and the instructions in Section 1 is that you will also have to run setup on each computer that has the VHI PC-Kits client locally installed. Follow the instructions in Section 1 to install the new serial numbers. Once that is finished, run setup on each VHI PC-Kits workstation. Choose "Install or Remove PC-Kits". Choose the Modify option. Finish the install and skip the reboot. You do not have to enter the serial numbers on these computers.

Exception: If your VHI PC-Kits clients are running from a share on a VHI PC-Kits application server, or from a terminal or Citrix server, then you only need to run setup on the servers, not each workstation.

Note: If the serial numbers have been installed on the license server but the workstations have not yet been updated and the client is opened, the user will get a message that there are kits available on the network that are not available to the local install. VHI PC-Kits will still open but they will not have access to the new kit until the client has been updated.

### 3. You are doing a Minor upgrade only.

You might install a Minor upgrade if there has been a problem with VHI PC-Kits that has been fixed in the latest version or if you just want to be on the latest version released. With a Minor version upgrade, you must run setup on every computer that has VHI PC-Kits installed except workstations that were installed as "Run from Server". Run setup on the license server first (the primary workstation in a peer-to-peer install). You will need to Stop the license server and close the license manager before you can run setup. Run setup and choose "Install or Remove PC-Kits". Just click through the install without changing any settings until the install is finished. Skip the reboot. Open the license manager and start the license server. If you have a separate SQL Database server, you will upgrade the VHI PC-Kits database next. If SQL was configured with the VHI PC-Kits installer, run setup and just click Next until finished. Skip the reboot. If you manually configured the pckits SQL database, you can copy the "migrate.sql" script from the VHI PC-Kits DVD or download and execute it against the pckits database. Next, run setup on any workstations or servers that have the VHI PC-Kits client locally installed. Just click through the install until finished and skip the reboot. Open the client to make sure it works and the new kit has been installed.

#### 4. You are doing a Major Upgrade only.

Major upgrades are usually released when there are new features available in VHI PC-Kits or when VHI PC-Kits has been changed to accommodate new computer hardware or operating systems. The process is nearly the same as the instructions for the Minor upgrade above (Section 3) except that you will also have to run setup on all your workstations, even if they are running from a VHI PC-Kits Application server. Major upgrades may also require a new serial number that will be installed when the license server is upgraded (see Section 1 for instructions on adding serial numbers except you will use the new version DVD or download).

### 5. You have purchased additional users or kits and are also doing a Minor Upgrade.

You must run setup twice on each computer that has VHI PC-Kits locally installed. The first time you run setup, choose "Install or Remove PC-Kits" and then just click Next until setup is completed and skip the reboot. Now you must run setup again and choose the *Modify* option so the new kits can be loaded. You do not need to change any options or add any serial numbers except on the license server. You do not have to run setup on computers that were installed using the "Run from Server" option. Start with the license server first (the primary workstation in a peer-to-peer install). You will need to Stop the license server and close the license manager before you can run setup. Just click through the install until the upgrade is finished. Skip the reboot. Run setup again and choose the *Modify* option. Leave all settings the same until you reach the serial number screen. Add the new serial number and finish the install and choose the option "No. I will restart my computer later". Open the VHI PC-Kits license manager. Go to the File menu and choose Activate. Choose Activate by Internet. If it fails, you will need to choose Activate by Phone during support hours. Once activated, click the Start button to start the license service and then click Ok. If you have a separate SQL Database server, you will upgrade the VHI PC-Kits database next. If SQL was configured with the VHI PC-Kits installer, run setup and just click Next until finished. Skip the reboot (for the database server only, you can run setup once instead of twice). If you manually configured the pckits SQL database, you can copy the "migrate.sql" script from the VHI PC-Kits DVD or download and execute it against the pckits database. Now run setup twice on any remaining computers that have VHI PC-Kits locally installed. You do not have to run setup on workstations that were installed as "Run from Server".

## 6. You have purchased additional users or kits and are also doing a Major Upgrade.

Run setup on every computer that has VHI PC-Kits installed. Follow the instructions for "additional users or kits and are also doing a Minor Upgrade" (Section 5) except that you only need to run setup once on each computer and that you must run setup on all the workstations, even the ones that were installed "Run from Server".